# Level up your wiki editing with Wikidata queries

Lydia Pintscher Lucas Werkmeister

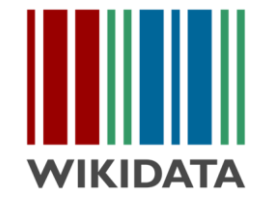

# Let us show you something cool!

# Why queries?

Wikidata's data is spread across over 100 Million Items.

Queries give you the power to explore these connections and answer interesting questions and gain new insights!

They also power a lot of apps built on top of Wikidata's data.

Just some useful things queries make possible:

- Find gaps in content and help you narrow it down enough to do something about it
- Create work lists for your next editathon or wiki project
- Make beautiful visualisations of a topic you care about

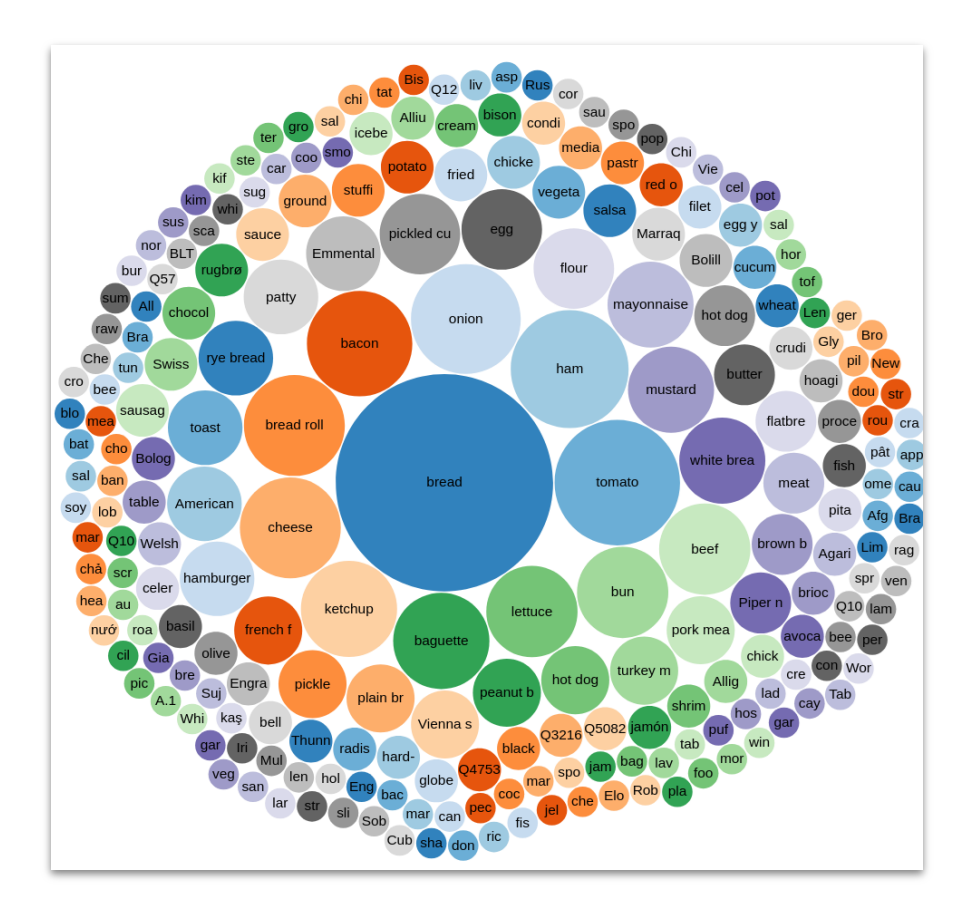

Common ingredients of a sandwich - [w.wiki/5iVF](https://w.wiki/5iVF)

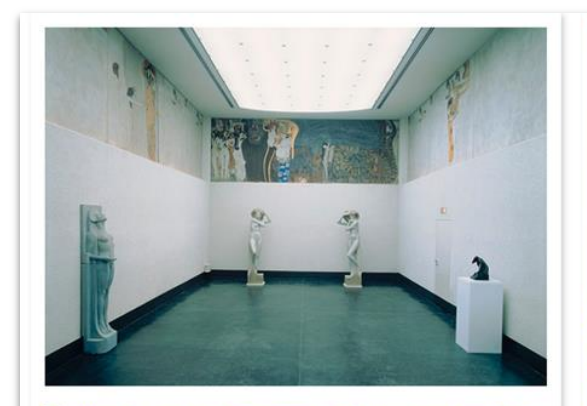

Po commons: Gustav Klimt - Beethovenfries, "Die Sehnsucht nach dem Glück"... Q Beethoven Frieze

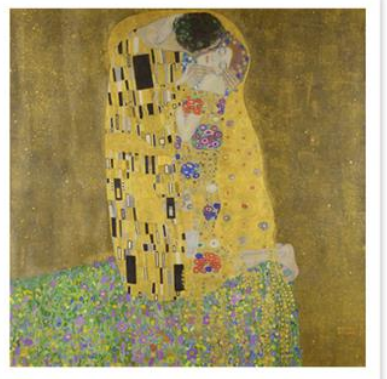

F commons: The Kiss - Gustav Klimt - Google Cultural... Q The Kiss

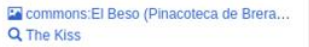

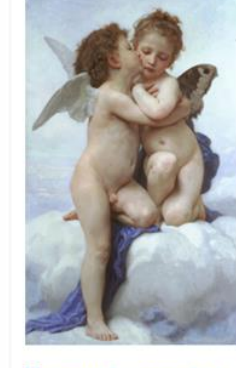

En commons: Bouquereau first k... Q L'Amour et Psyché

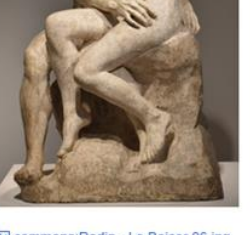

En commons: Rodin - Le Baiser 06.jpg Q The Kiss

### Works of art depicting kisses - w.wiki/5iVG

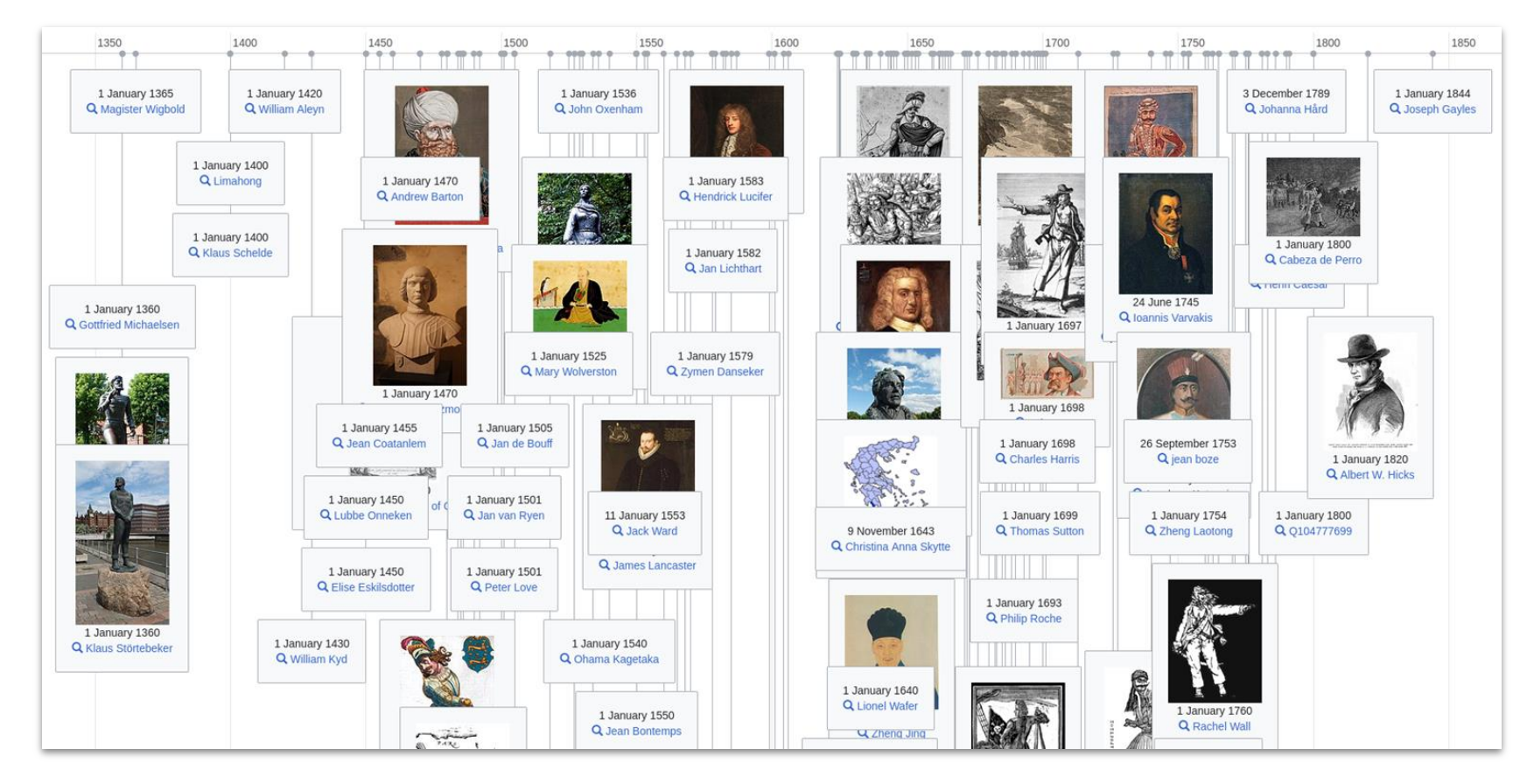

Famous pirates - w.wiki/5iVH

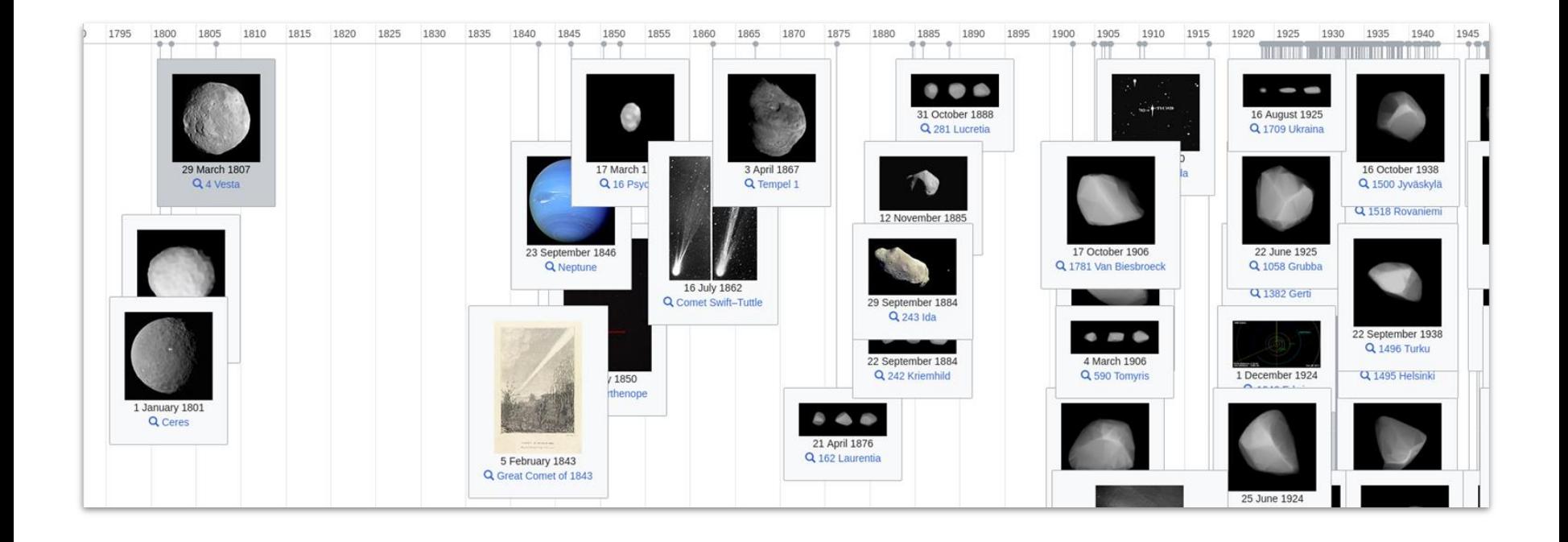

Space discoveries - w.wiki/5iVT

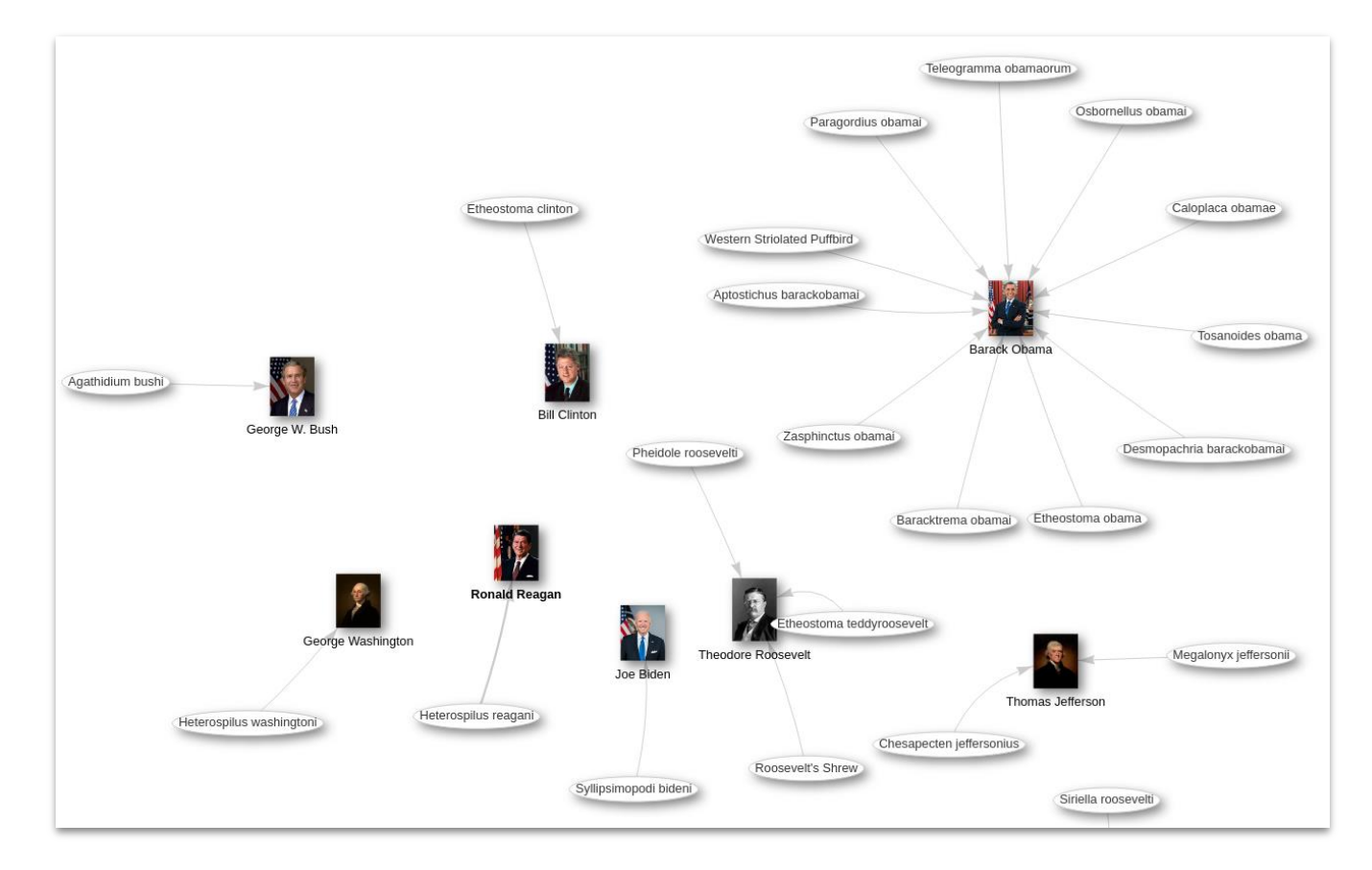

### Taxons named after American Presidents - [w.wiki/5iVC](https://w.wiki/5iVC)

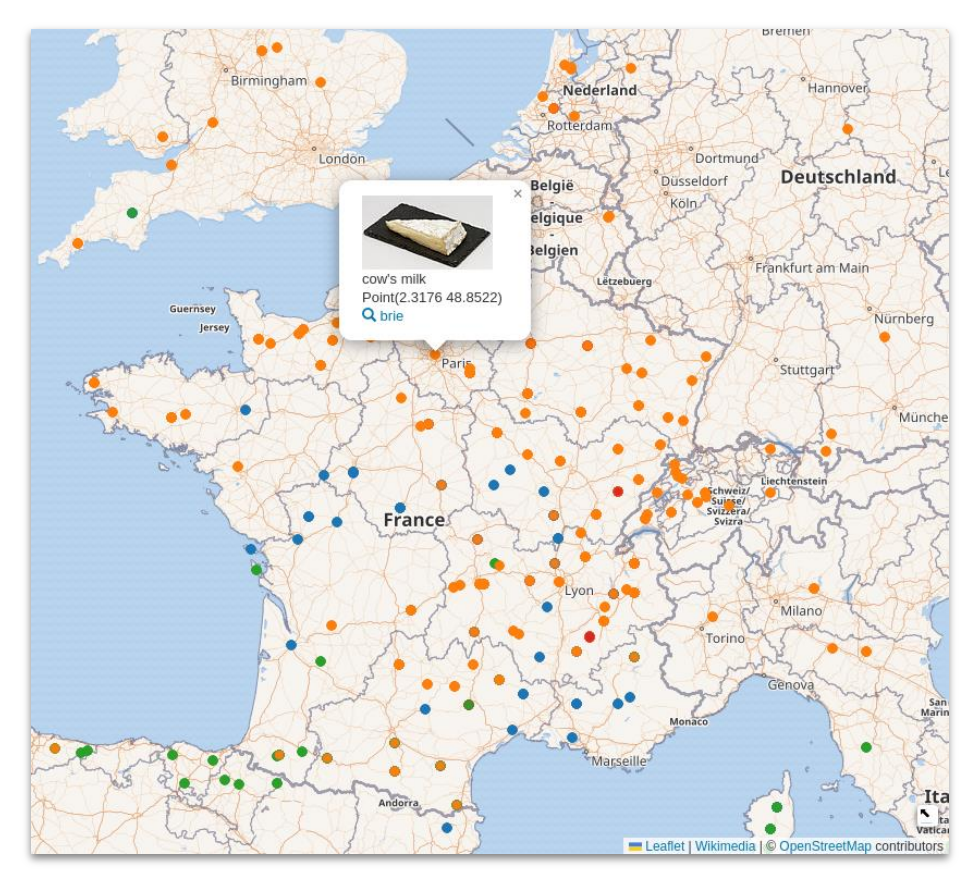

Cheese by milk used - [w.wiki/5iVc](https://w.wiki/5iVc)

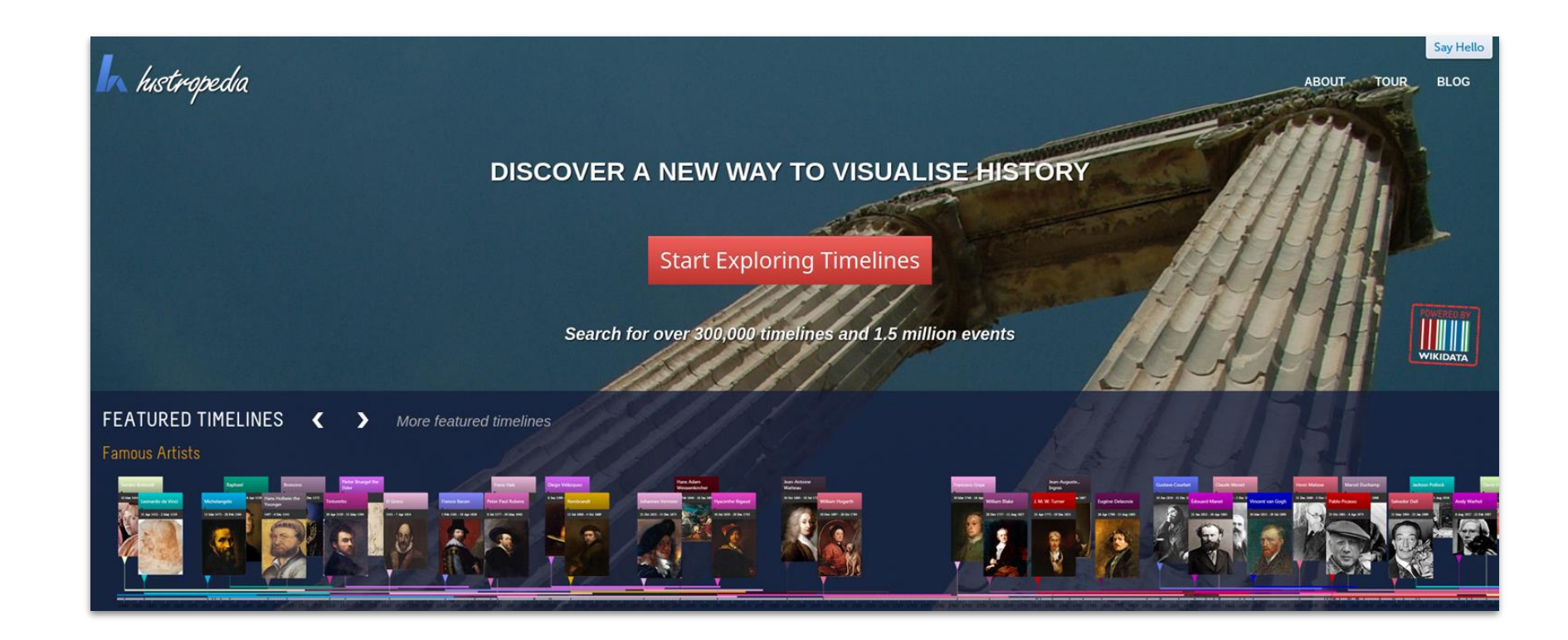

### Histropedia - [histropedia.com](http://histropedia.com)

Scholia is a service that creates visual scholarly profiles for topics, people, organizations, species, chemicals, etc using bibliographic and other information in Wikidata, More info

Scholia relies on Wikidata, and Wikidata contains only a limited albeit growing subset of the corpus of scholarly literature, its authors and citations. Read more about the limitations in the FAQ or check the statistics.

Scholia can show multiple items together.

**Technical University of Denmark and** 

Compare two or more organizations.

researchers, number of publications

Here a comparison between two

universities with collaborating

Tim Berners-Lee, James Hendler and

Compare three Semantic Web

Explore what people affiliated with

**University of Melbourne and ggplot2** 

Explore what people affiliated with

this institution have published using

this institution have published on the

**University of Costa Rica and** 

**University College London** 

and citations.

**Ruben Verborgh** 

snakebites

topic.

researchers.

Combinations

#### Search

Search for a scientist, topic, publication, organization, award, event, etc.

Search

### Examples

#### Profiles

#### **Denny Vrandečić**

View the researcher profile for the Semantic Web researcher Denny Vrandečić. It shows his papers, coauthors, etc.

#### **Technical University of Denmark**

View the profile for an organization: People associated with the organization, their publications, the co-author patterns, etc.

#### **Neurolmage**

View information about a venue, e.g., a scientific journal or scientific conference. Here, the NeuroImage journal, its recently published papers, authors, topics, citation pattern, etc.

#### **Public Library of Science**

View information about a publisher, here Public Library of Science, with, e.g., the journals it publishes.

#### **Redirects**

If you know the external identifier of a concept, then Scholia can make a lookup based on it:

#### **twitter/utafrith**

Look up by Twitter username @utafrith. This will identify the London-based researcher Uta Frith and redirect to her Scholia page.

#### twitter/mitpress

Redirect also works for organizations, here MIT Press

#### orcid/0000-0002-5494-8126

Lookup 0000-0002-5494-8126 that is identifying Carol Greider.

#### github/vedina

Redirect via GitHub username, here @vedina to Nina Jeliazkova.

doi/10.1186/S13321-016-0161-3 Redirect via a DOI.

### Scholia - scholia.toolforge.org

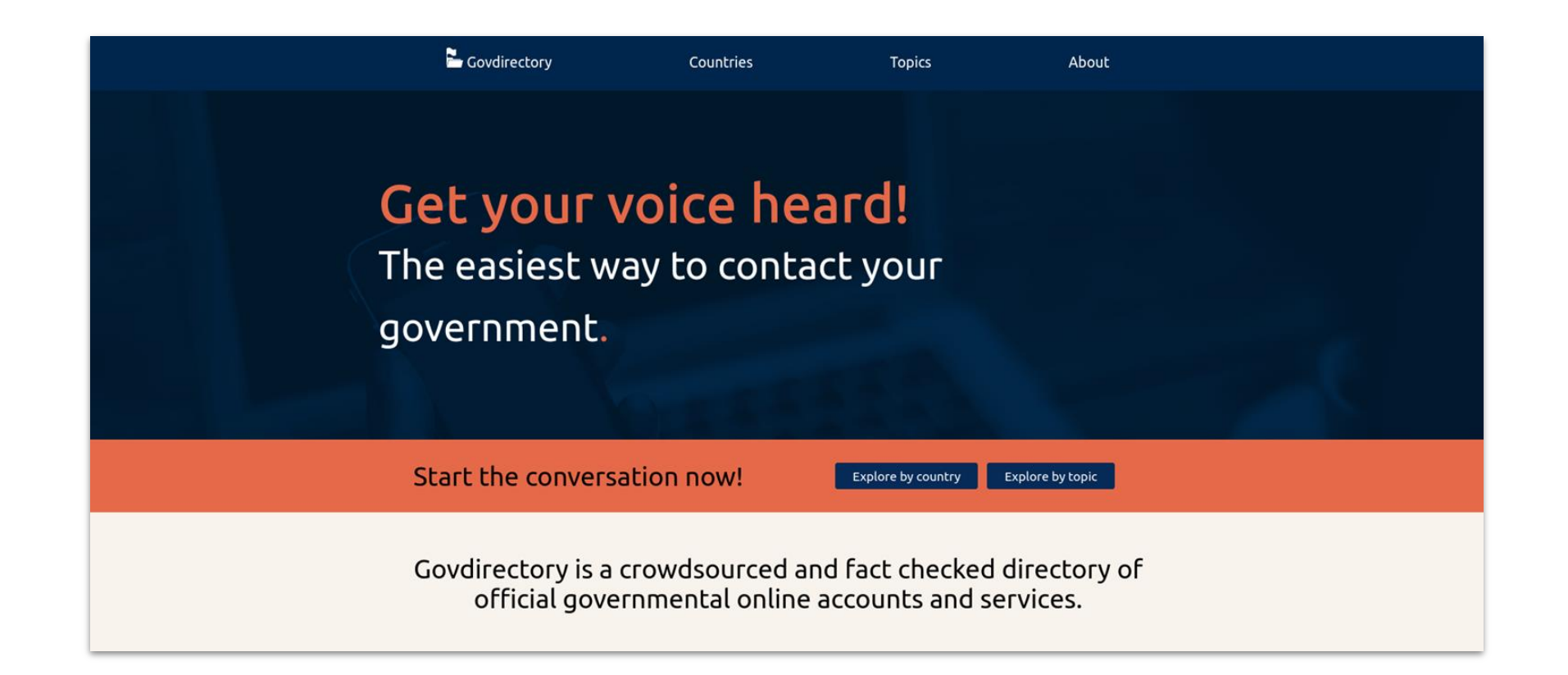

Govdirectory - [govdirectory.org](https://www.govdirectory.org)

# Easy mode: Query Builder

- Graphical tool to build a SPARQL query for Wikidata
- Disclaimer: Very powerful but doesn't support the full capabilities you have with writing SPARQL directly
- [query.wikidata.org/quer](https://query.wikidata.org/querybuilder) [ybuilder](https://query.wikidata.org/querybuilder)

#### **III** WIKIDATA QUERY BUILDER

#### About this tool

The Wikidata Query Builder provides a visual interface for building a simple Wikidata query. It is ideal for users with little or no experience in SPAROL, the powerful query language. The Ouery Builder doesn't offer SPAROL's full functionality, but you can always open your query in the Ouery Service, where you can view, edit or expand it via the link above the results. Eeedback is welcome here

#### Query

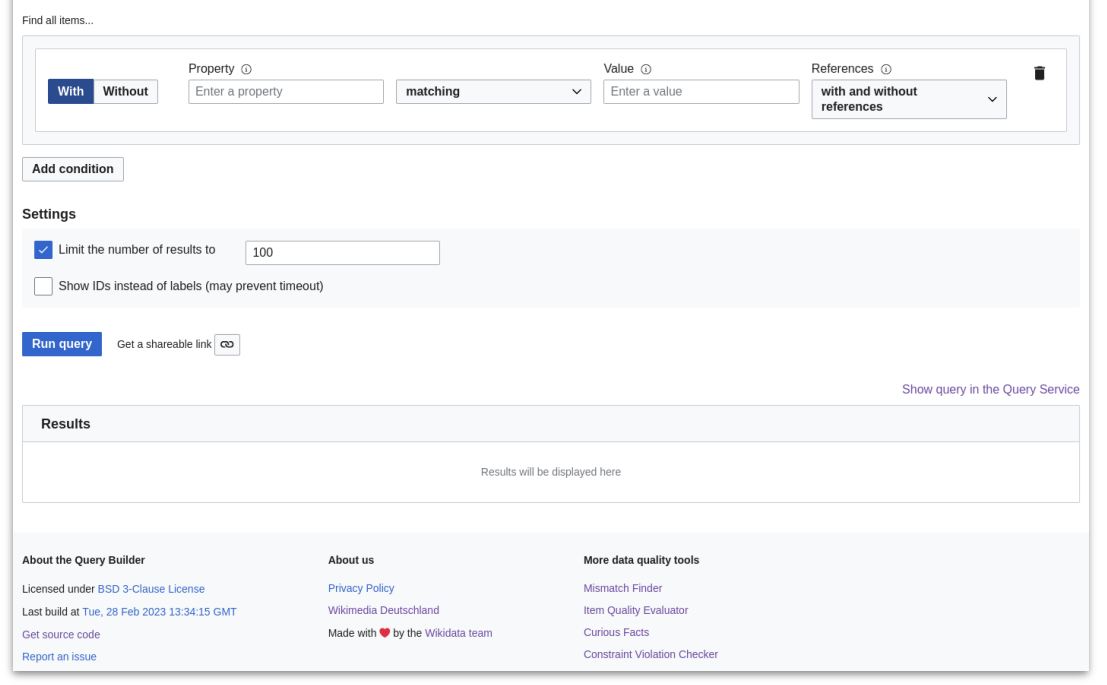

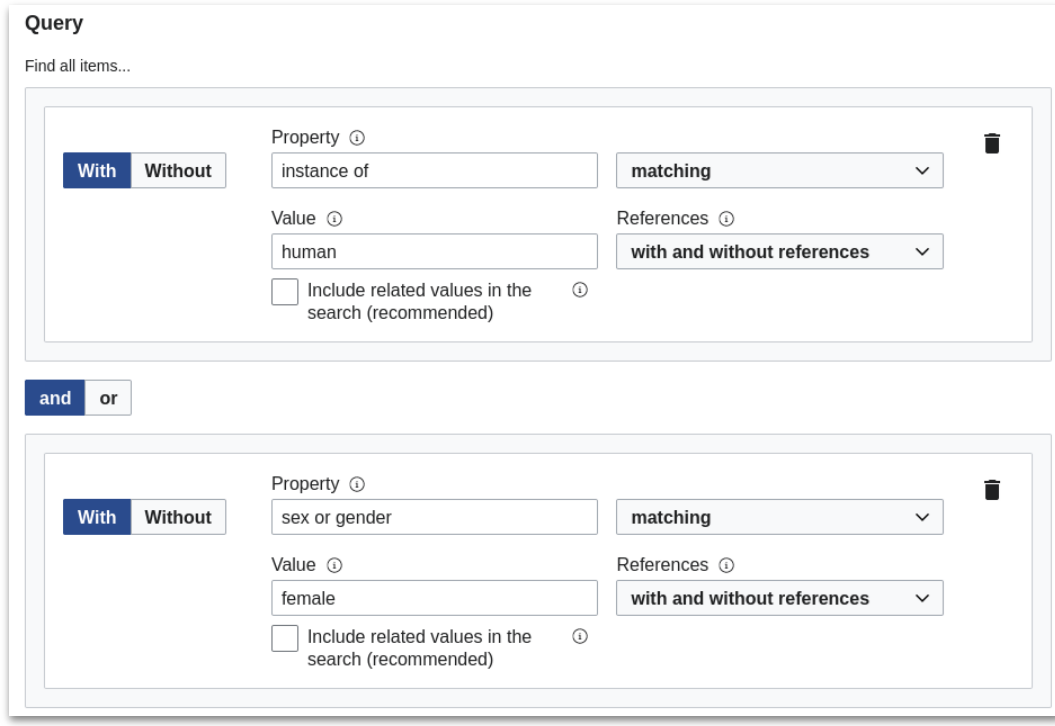

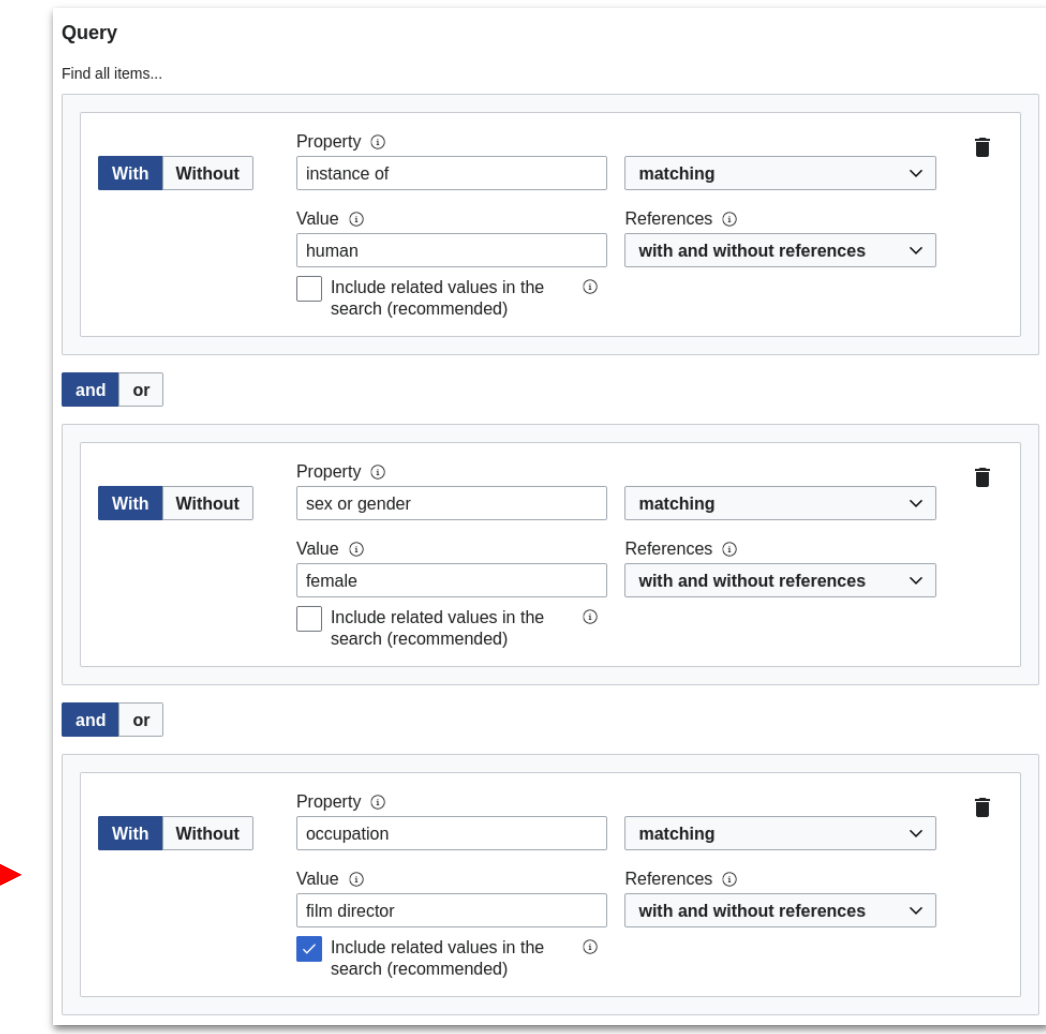

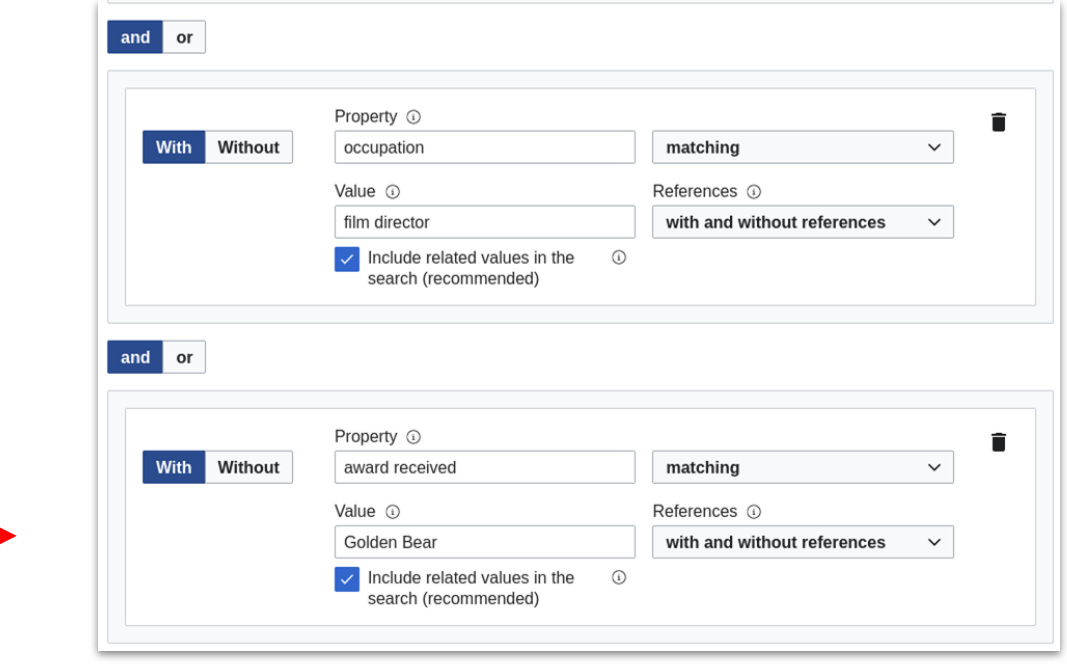

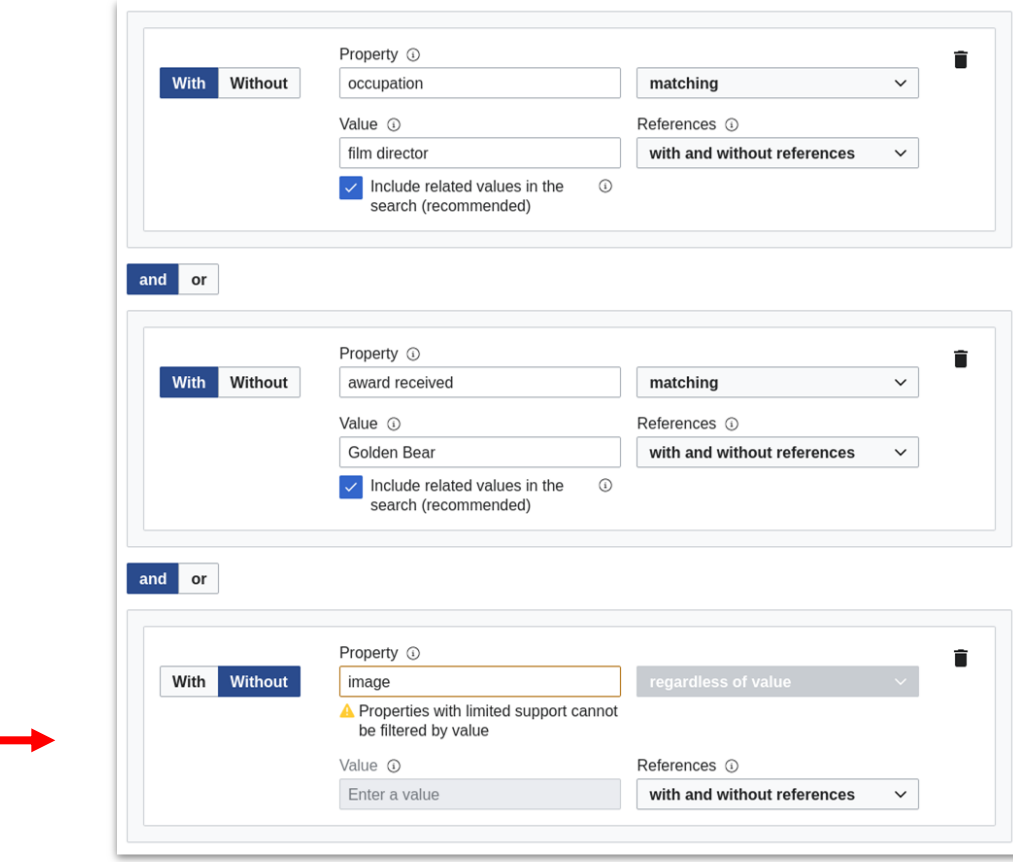

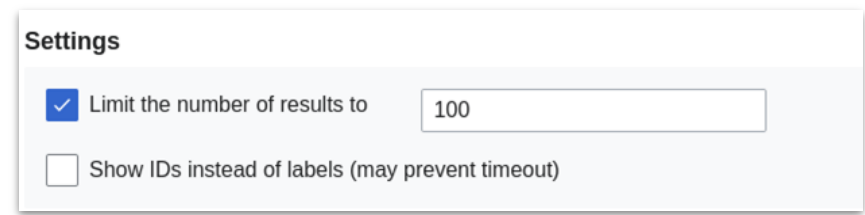

Let's put together a query for **female film directors**, who **received a Golden Bear** and **don't have an image** on their Wikidata Item.

See it yourself: [w.wiki/6drq](https://w.wiki/6drq)

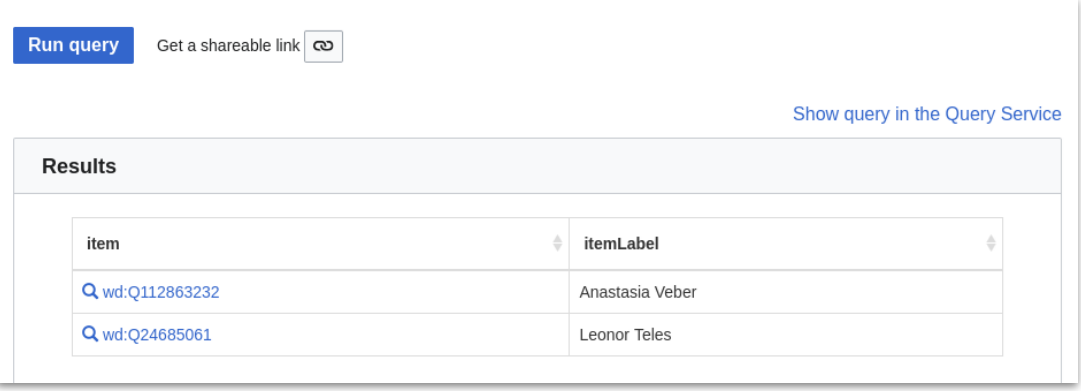

# Hero mode: SPARQL

# Female directors

SELECT ?director ?directorLabel WHERE {

?director wdt:P31 wd:Q5. *# instance of human*

?director wdt:P21 wd:Q6581072. *# gender female*

?director wdt:P106 wd:Q2526255. *# occupation film director*

SERVICE wikibase:label { bd:serviceParam wikibase:language "[AUTO\_LANGUAGE],en". }

LIMIT 100

}

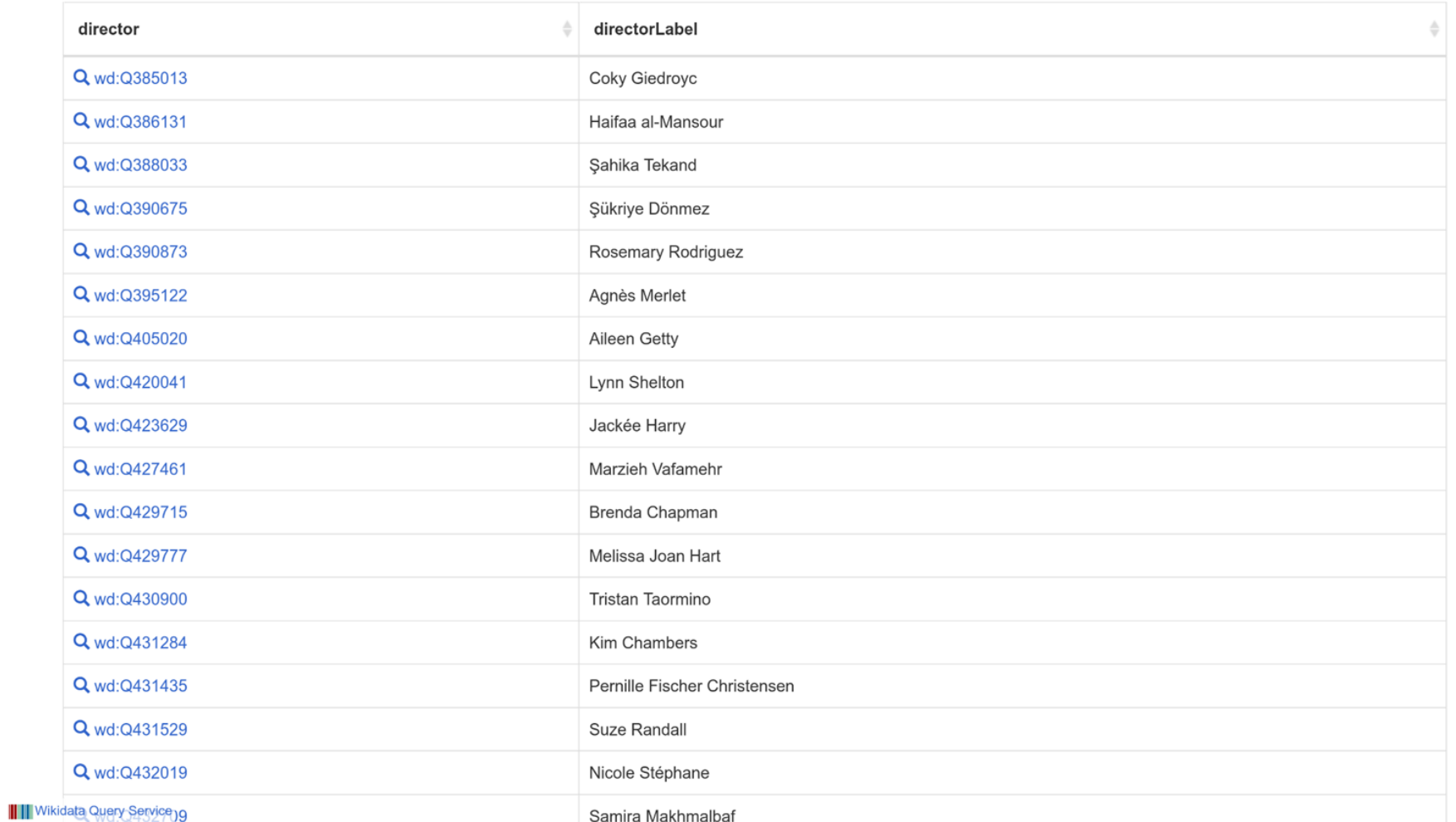

# More female directors

SELECT DISTINCT ?director ?directorLabel WHERE {

?director wdt:P31 wd:Q5.

?director wdt:P21 wd:Q6581072.

*# include subclasses of film director*

?director wdt:P106/wdt:P279\* wd:Q2526255.

SERVICE wikibase:label { bd:serviceParam wikibase:language "[AUTO\_LANGUAGE],en". }

```
LIMIT 100
```
}

# … who received a Golden Bear

SELECT DISTINCT ?director ?directorLabel WHERE {

?director wdt:P31 wd:Q5;

}

wdt:P21 wd:Q6581072;

wdt:P106/wdt:P279\* wd:Q2526255;

wdt:P166 wd:Q154590. *# award received Golden Bear*

SERVICE wikibase:label { bd:serviceParam wikibase:language "[AUTO\_LANGUAGE],en". }

## … and don't have an image yet

SELECT DISTINCT ?director ?directorLabel WHERE {

?director wdt:P31 wd:Q5;

}

wdt:P21 wd:Q6581072;

wdt:P106/wdt:P279\* wd:Q2526255;

wdt:P166 wd:Q154590.

MINUS { ?director wdt:P18 ?image. }

SERVICE wikibase:label { bd:serviceParam wikibase:language "[AUTO\_LANGUAGE],en". }

# Female directors whose spouse is also a director

SELECT DISTINCT ?director ?directorLabel ?spouseLabel WHERE {

?director wdt:P31 wd:Q5;

wdt:P21 wd:Q6581072;

wdt:P106/wdt:P279\* wd:Q2526255;

wdt:P26 ?spouse.

?spouse wdt:P31 wd:Q5;

}

wdt:P106/wdt:P279\* wd:Q2526255.

SERVICE wikibase:label { bd:serviceParam wikibase:language "[AUTO\_LANGUAGE],en". }

# Most well-known such directors with partners ([w.wiki/6ep8](https://w.wiki/6ep8))

SELECT DISTINCT ?director ?directorLabel ?partnerLabel WHERE {

?director wdt:P31 wd:Q5;

wdt:P21 wd:Q6581072;

wdt:P106/wdt:P279\* wd:Q2526255;

wdt:P26|wdt:P451 ?partner;

wikibase:sitelinks ?sitelinks.

?partner wdt:P106/wdt:P279\* wd:Q2526255.

SERVICE wikibase:label { bd:serviceParam wikibase:language "[AUTO\_LANGUAGE],en". }

```
ORDER BY DESC(?sitelinks)
```
}

Search

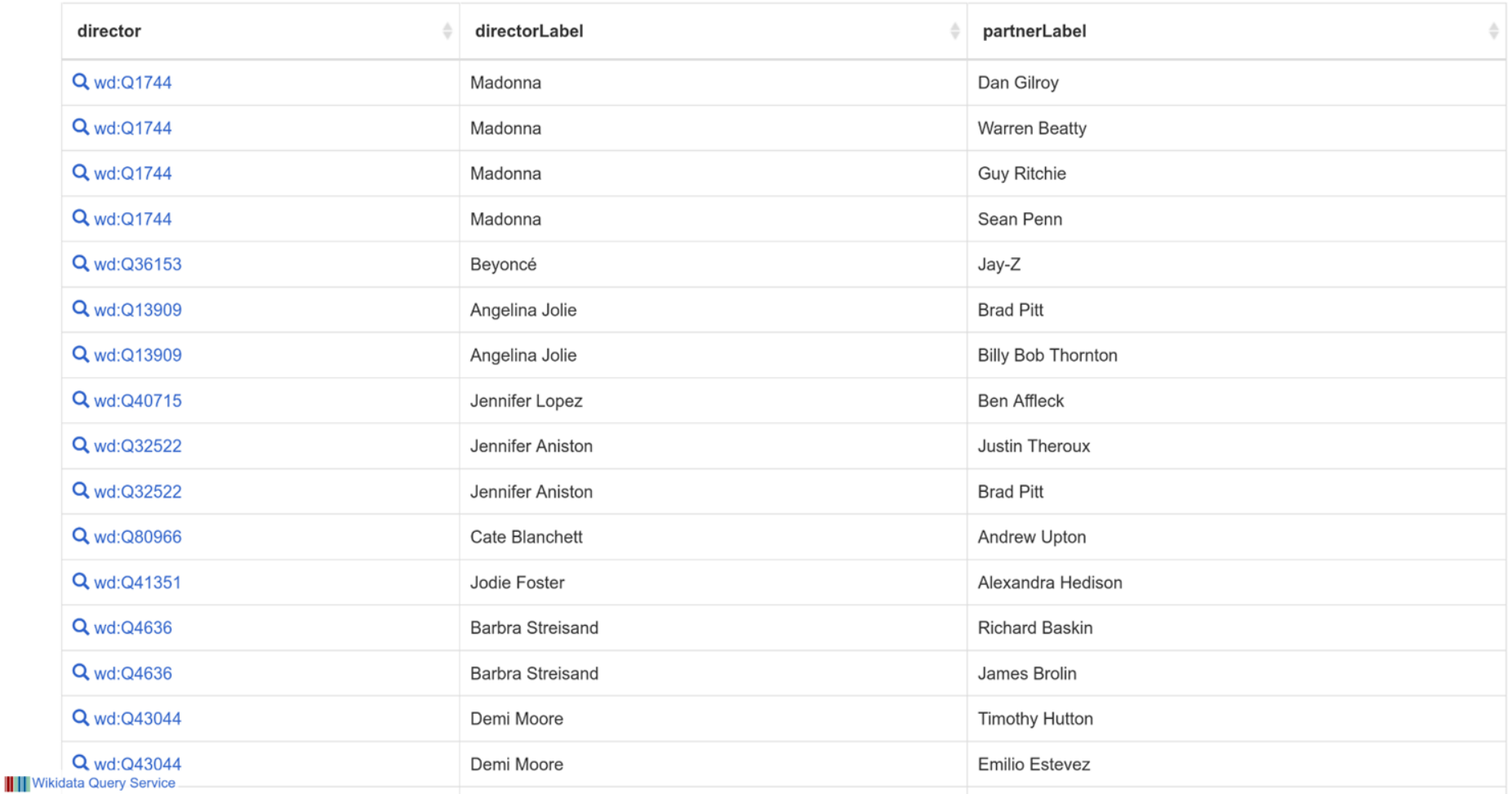

 $\boldsymbol{\Theta}$ 

# Let's put your new skills to use for your wiki editing work!

### Listeria

- Puts query result into wiki page (mainly used in project namespace) and updates it regularly
- Great for monitoring changes to a dataset you care about or making missing content more visible
- [Wikidata:Listeria](https://www.wikidata.org/wiki/Wikidata:Listeria)

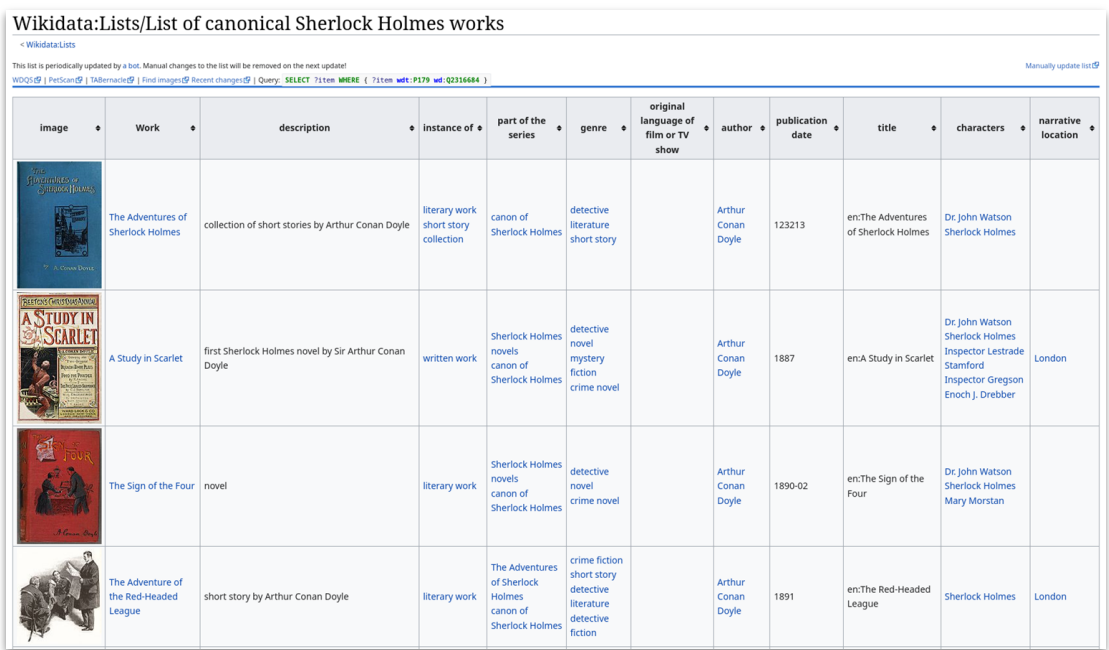

### Listeria

### Wikidata:Lists/List of canonical Sherlock Holmes works

< Wikidata:Lists

{{Wikidata list |spargl=SELECT ?item WHERE { ?item wdt:P179 wd:Q2316684 } Isort=P577 | columns=P18, label: Work, description, P31, P179, P136, P364, P50, P577, P1476, P674, P840  $|$ thumb=131 autolist=fallback  $\}$ 

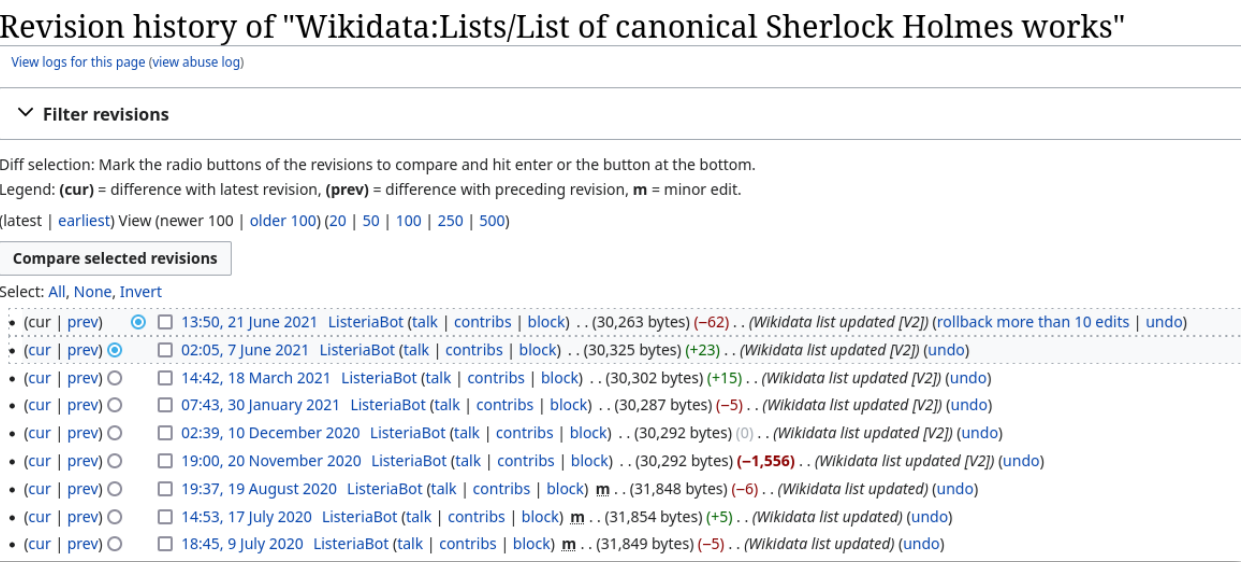

### **InteGraality**

- Provides dashboards for subsets of Wikidata's Items
- Helps to identify which statements are missing on Items
- [integraality.toolforge.](https://integraality.toolforge.org) [org](https://integraality.toolforge.org)

### Wikidata: WikiProject sum of all paintings/Property statistics

#### Project page Discussion

Read Edit Edit source View history ☆ Page > Tools >

#### < Wikidata:WikiProject sum of all paintings

This is an overview of the collection property statistics of the WikiProject sum of all paintings. The columns represent the most commonly used properties for all paintings. At the bottom of the report you'll find an explanation of the different properties and links to other reports.

#### Explanation of colour scheme:

#### 0% 1-19% 20-39% 40-59% 60-69% 70-79% 80-89% 90-99% 100%

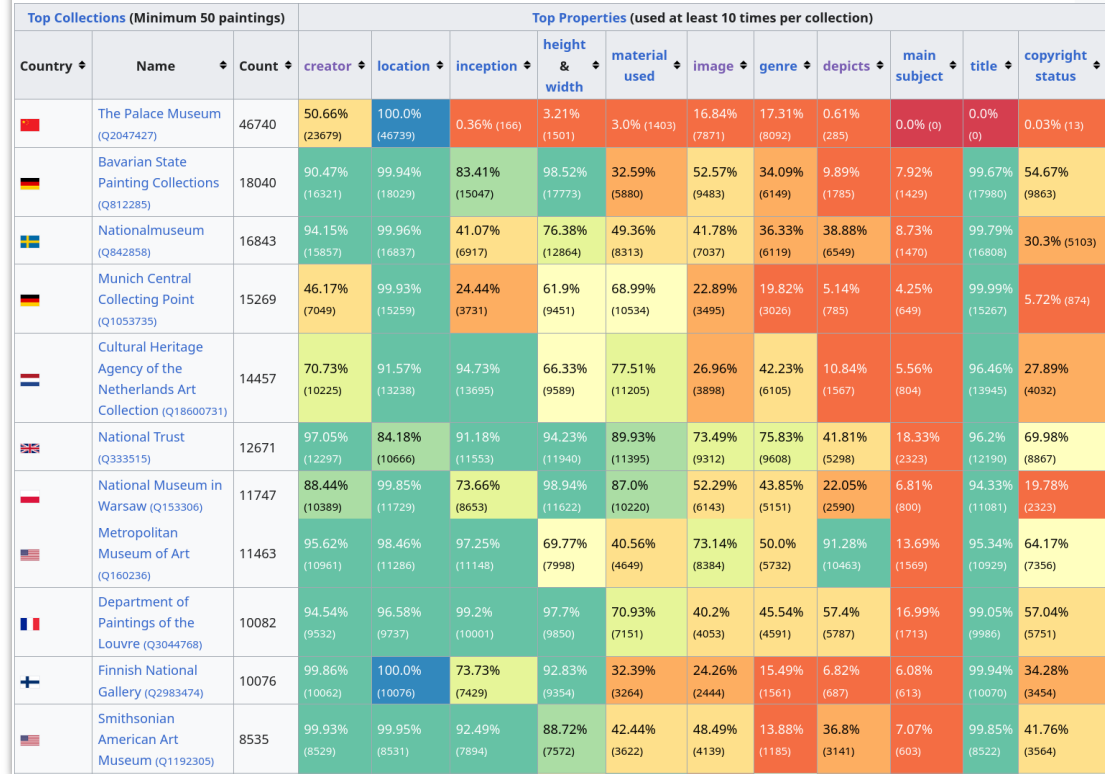

### Item Quality Evaluator

- Provides quality assessments for a subset of Items
- Makes it easier to focus on improving lowquality Items or highlight high-quality Items
- Can take a list of Item IDs or SPARQL query
- [item-quality](https://item-quality-evaluator.toolforge.org)[evaluator.toolforge.org](https://item-quality-evaluator.toolforge.org)

### **III** Item Quality Evaluator  $\leftarrow$  Refine Item selection Average quality score based on the 100 Items selected:  $4.66$  Scores can go from 1 (worst quality) to 5 (best quality)  $\downarrow$ , Download as CSV Scores for 100 Items Yumi Yoshiyuki (Q210840) 3.06 Beate Eriksen (O235861)  $3.19$ Belladonna (Q231665) 3.46 AnnaLynne McCord (Q235797) 3.75 Edith Bruck (Q203533) 3.92 Ziska Riemann (O206046) 3.94 Amanda Bearse (Q235287) 3.99 Věra Chytilová (Q235032) 4.04 Adriana Barraza (Q235233)  $4.05$ Label  $\textcolor{red}{\hat{}}$  Score Renee O'Connor (Q235891) 4.06 Diablo Cody (Q230795) 4.07 Pernilla August (Q237255) 4.09 Christine Lahti (Q232941)  $4.10$ Mai Zetterling (Q236656)  $4.11$ Alla Nazimova (O234795) 4.13

### Constraint Violations Checker

- Command-line tool to get data about constraint violations and quality scores for a list of Item IDs
- You can get the list of Item IDs from a SPARQL query result
- <u>[github.com/wmde/wikidat](https://github.com/wmde/wikidata-constraints-violation-checker)</u> [a-constraints](https://github.com/wmde/wikidata-constraints-violation-checker)[violation-checker](https://github.com/wmde/wikidata-constraints-violation-checker)

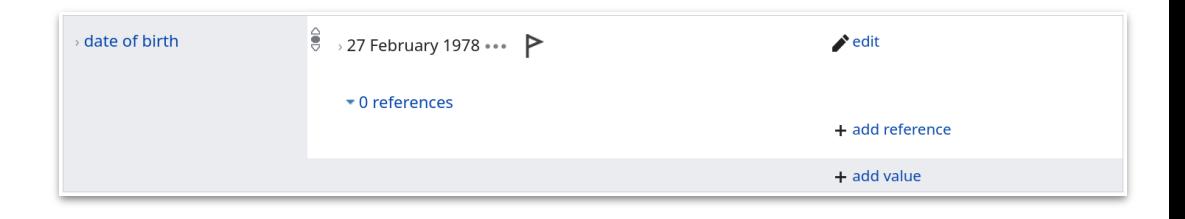

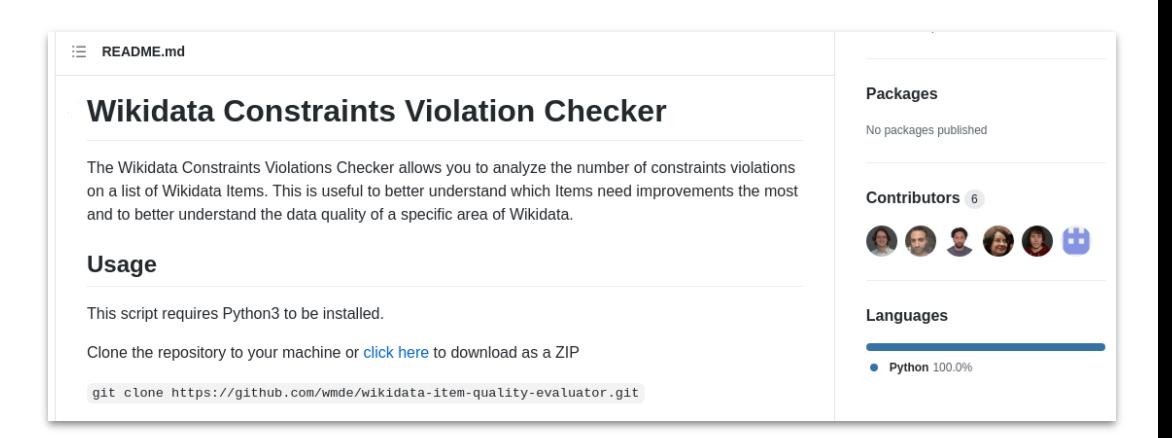

# What to do if you're

**lost or stuck?** Find lovely people who are ready to help you at [Wikidata:Request\\_a\\_query](https://www.wikidata.org/wiki/Wikidata:Request_a_query)

# Thank you

See you on Wikidata!

### **Lucas:**

lucas.werkmeister@wikimedia.de

[WD:Q57387675](https://www.wikidata.org/wiki/Q57387675)

### **Lydia:**

\_\_\_\_\_

lydia.pintscher@wikimedia.de

[WD:Q18016466](https://www.wikidata.org/wiki/Q18016466)